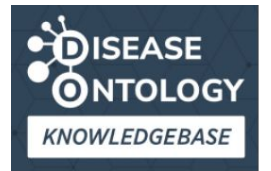

https://disease-ontology.org/do-kb/

The DO-KB is expanding the disease information ecosystem

- expanding the representation of the DO diseaseome  $\bullet$
- a comprehensive network of disease to disease relationships  $\bullet$
- a disease feature similarity network for differential diagnosis exploration  $\bullet$

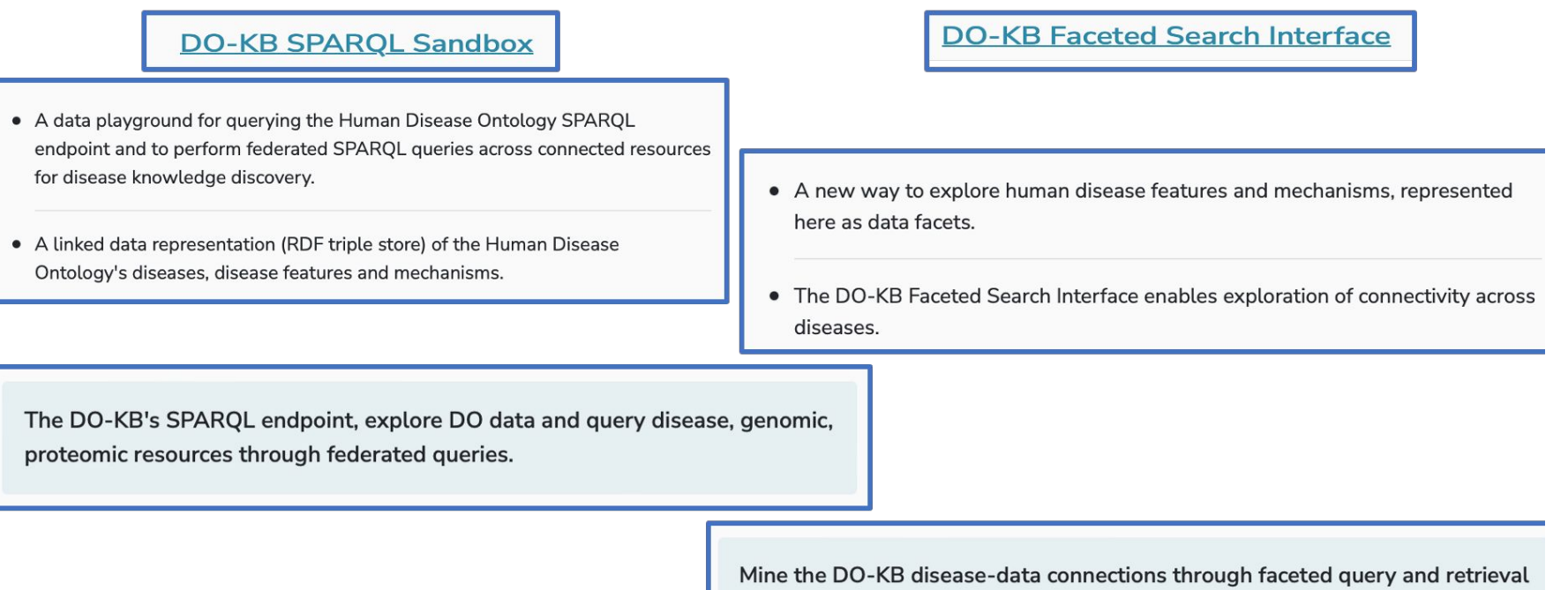

of DO diseases sharing features or mechanisms, including phenotypes, environmental or genetic drivers, anatomy, variant type, and age of onset.

### https://disease-ontology.org/do-kb/spargl

## DO-KB SPARQL Sandbox

Select one of the provided SPARQL queries or paste in a novel query to retrieve bespoke ML-ready datasets. Searches may be performed against the DO's primary release file, doid, owl or the doidmerged.owl file for exploring annotations, e.g. ECO codes, and axiom relationships.

- . The DO's SPARQL endpoint (https://sparql.disease-ontology.org) is available for building federated queries.
- Visit our SPARQL Resources page to learn more about using the SPARQL Sandbox and endpoint.
- . Our SPARQL Sandbox and endpoint are currently in beta. If you discover any issues, please reach out and let us know

#### Query

PREFIX rdfs: <http://www.w3.org/2000/01/rdf-schema#> PREFIX owl: < http://www.w3.org/2002/07/owl#> PREFIX obo: <http://purl.obolibrary.org/obo/> PREFIX obolnOwl: < http://www.geneontology.org/formats/obolnOwl#>

SELECT ?class ?id ?label WHERE { ?class a owl:Class ; obolnOwLid ?id: rdfs:label ?label ; rdfs:subClassOf\* obo:DOID\_225

**Submit Query** Download Results

# **DISEASE ONTOLOGY**

**KNOWLEDGEBASE** 

#### Choose a Query:

- 1. All diseases with their parents (identified by label)
- 2. Count of diseases in each branch (diseases may be in multiple branches)
- 3. Syndromes (branch search; returns IRI, ID and label)
- 4. Diseases with MeSH cross-references 5 Diseases with OMIM cross-references
- 6. Diseases with PubMed sources (limited to first 10 results)
- 7. Diseases in DO infectious disease slim with their parents and branches
- 8. Diseases with their definitions and count of logical axioms
- 9. Diseases with their Evidence and **Conclusion Ontology (ECO) reference** types (queries the doid-merged.owl qraph)
- 10. Count of classes imported from other ontologies (queries the doidmerged.owl graph)
- 11. All diseases with equivalent class axioms (axioms are formatted for readability and may not be displayed in full; queries the doid-merged.owl graph)
- 12. Extract the disease and supporting import class hierarchies using subClassOf relationships (executes a CONSTRUCT query that returns RDF triples)

**Request New SPARQL Queries** 

#### https://disease-ontology.org/do-kb/facet

## **DO-KB Faceted Search Interface**

Identify diseases with similar characteristics and explore relationships between diseases through common characteristics or features.

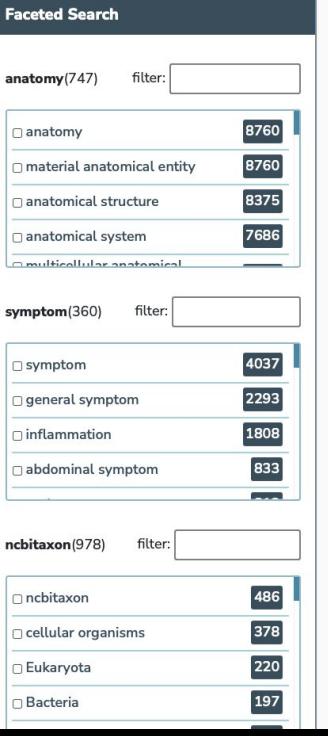

l r

l c

l r

١r

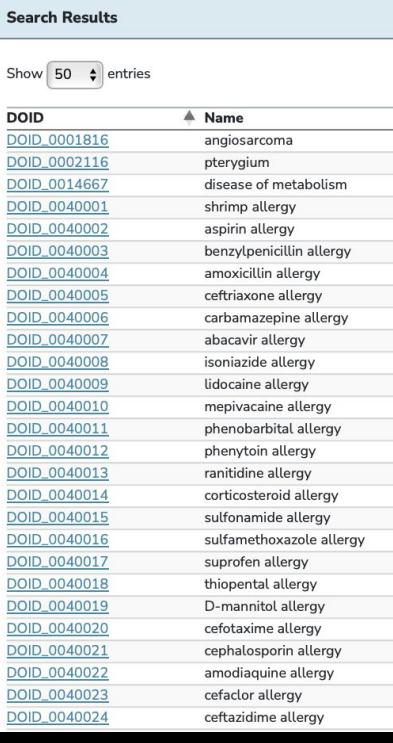

# What is SPARQL?

- SPARQL: **S**PARQL **P**rotocol **A**nd **R**df **Q**uery **L**anguage
- An RDF (Resource Description Framework) Query Language
- A [semantic](https://en.wikipedia.org/wiki/Semantic_Query) [query language](https://en.wikipedia.org/wiki/Query_language) for [databases](https://en.wikipedia.org/wiki/Database)

## **What can you do with SPARQL?**

- Enables knowledge to be represented in a machine-readable way
- Used to retrieve and manipulate data stored in RDF format.
- Codifies (stores) relationships between semantic data, in the form of subject-predicate-object 'triples'. E.g., Baltimore is in Maryland
- ●
- Use SPARQL to create complex queries with SELECT statements
- A [SPARQL](https://en.wikipedia.org/wiki/SPARQL) endpoint which allows you to query against the data set

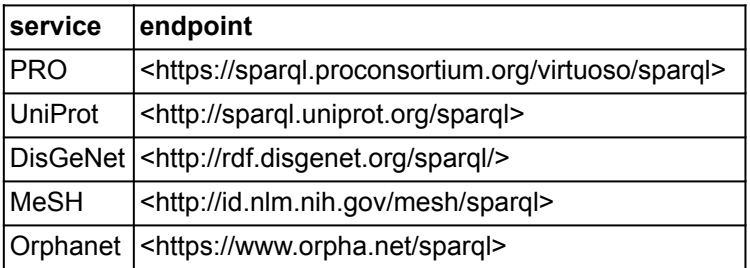

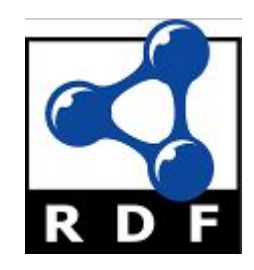

## DO-KB SPARQL Sandbox

Select one of the provided SPARQL queries or paste in a novel query to retrieve bespoke ML-ready datasets. Searches may be performed against the DO's primary release file, doid.owl or the doidmerged.owl file for exploring annotations, e.g. ECO codes, and axiom relationships.

- . The DO's SPARQL endpoint (https://sparql.disease-ontology.org) is available for building federated queries.
- . Visit our SPAROL Resources page to learn more about using the SPAROL Sandbox and endpoint.
- Our SPARQL Sandbox and endpoint are currently in beta. If you discover any issues, please reach out and let us know!

Query

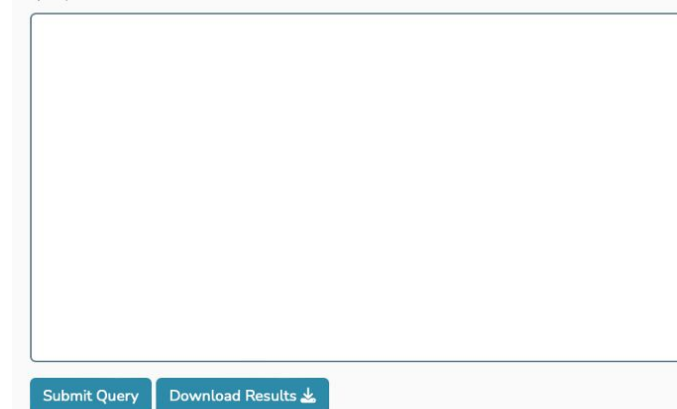

The DO-KB's SPARQL Sandbox provides programmatic access to the DO-KB Knowledgebase for exploring DO diseases, disease features, cross references and mechanisms, and exploring disease-data connections to other SPARQL endpoints.

#### Choose a Query:

- 1. All diseases with their parents (identified by label)
- 2. Count of diseases in each branch (diseases may be in multiple branches)
- 3. Syndromes (branch search: returns IRI. ID and label)
- 4. Diseases with MeSH cross-references
- 5. Diseases with OMIM cross-references
- 6. Diseases with PubMed sources (limited to first 10 results)
- 7. Diseases in DO infectious disease slim with their parents and branches
- 8. Diseases with their definitions and count of logical axioms
- 9. Diseases with their Evidence and **Conclusion Ontology (ECO) reference** types (queries the doid-merged.owl graph)
- 10. Count of classes imported from other ontologies (queries the doidmerged.owl graph)
- 11. All diseases with equivalent class axioms (axioms are formatted for readability and may not be displayed in full; queries the doid-merged.owl graph)
- 12. Extract the disease and supporting import class hierarchies using subClassOf relationships (executes a **CONSTRUCT query that returns RDF** triples)

**Request New SPARQL Queries** 

- Select a SPARQL query to retrieve ML- $\bullet$ ready datasets
- SELECT (table formatted results) or **CONSTRUCT (RDF results) queries**
- Edit queries to refine your search
- Suggest new SPARQL queries to DO-KB
- Utilize the DO-KB SPARQL Endpoint to build your own federated queries
- **Coming Soon:**  $\bullet$ 
	- Federated queries to UniProt, MeSH, Protein Ontology

#### Ouery execution time: 2.22 second(s).

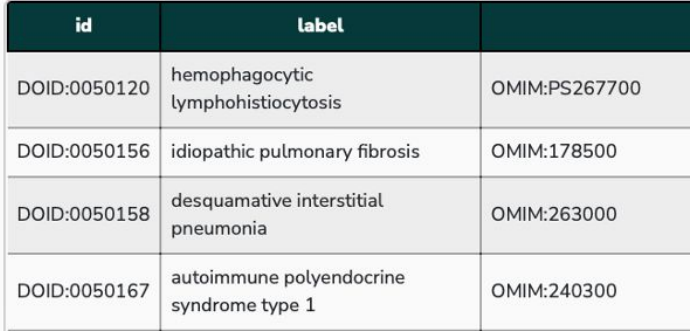

## **Structuring a SPARQL Query**

PREFIX rdfs: <http://www.w3.org/2000/01/rdf-schema#> PREFIX owl: <http://www.w3.org/2002/07/owl#> PREFIX oboInOwl: <http://www.geneontology.org/formats/oboInOwl#>

SELECT ?id ?label ?parent WHERE {

?class a owl:Class .

}

?class oboInOwl:id ?id .

?class rdfs:label ?label .

?class rdfs:subClassOf ?parent\_class .

?parent\_class rdfs:label ?parent .

# **Building a SPARQL Query**

Abbreviations used as shortcuts in the query

SELECT : output variables

Conditions that define the query

## **OWL file, data elements**

}

}

[ID] oboInOwl:id ?id [label] rdfs:label ?label [Synonym] oboInOwl:hasExactSynonym [Namespace] oboInOwl:hasOBONamespace [Slim/Subset] oboInOwl:inSubset [Alt ID (merges)] obolnOwl:hasAlternativeId